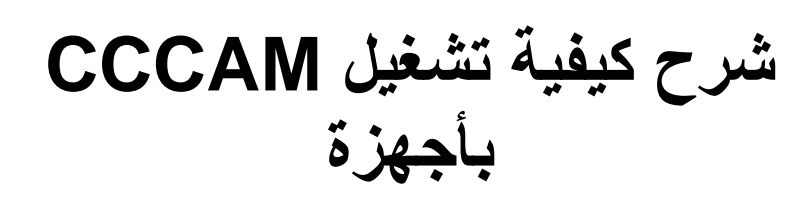

# **ECHOLINK ZEN**

# **ECHOLINK ZEN LITE**

# **ECHOLINK ZEN PLUS**

## **نضغط على الزر MENU**

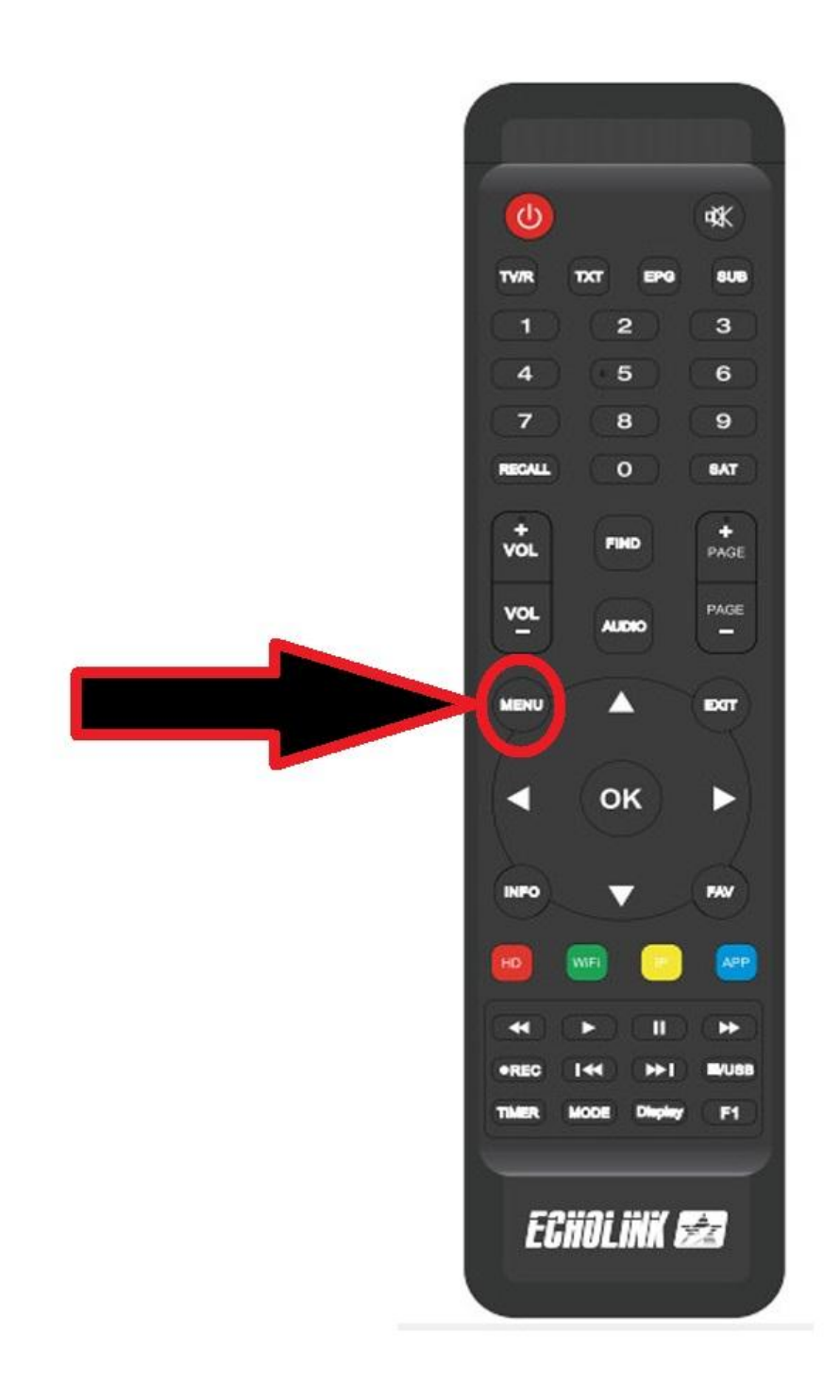

# **ثم نذهب الى خانة Réseau de Configuration**

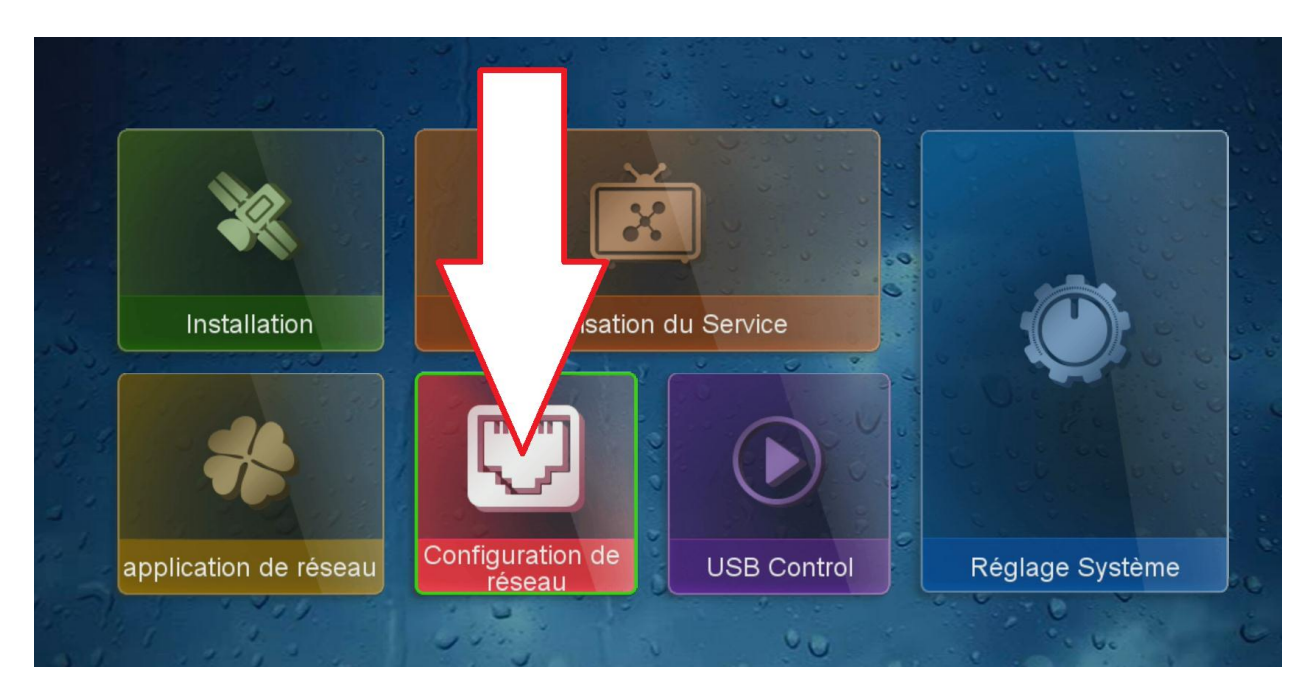

### **ثم نضغط على serveur du Configuration**

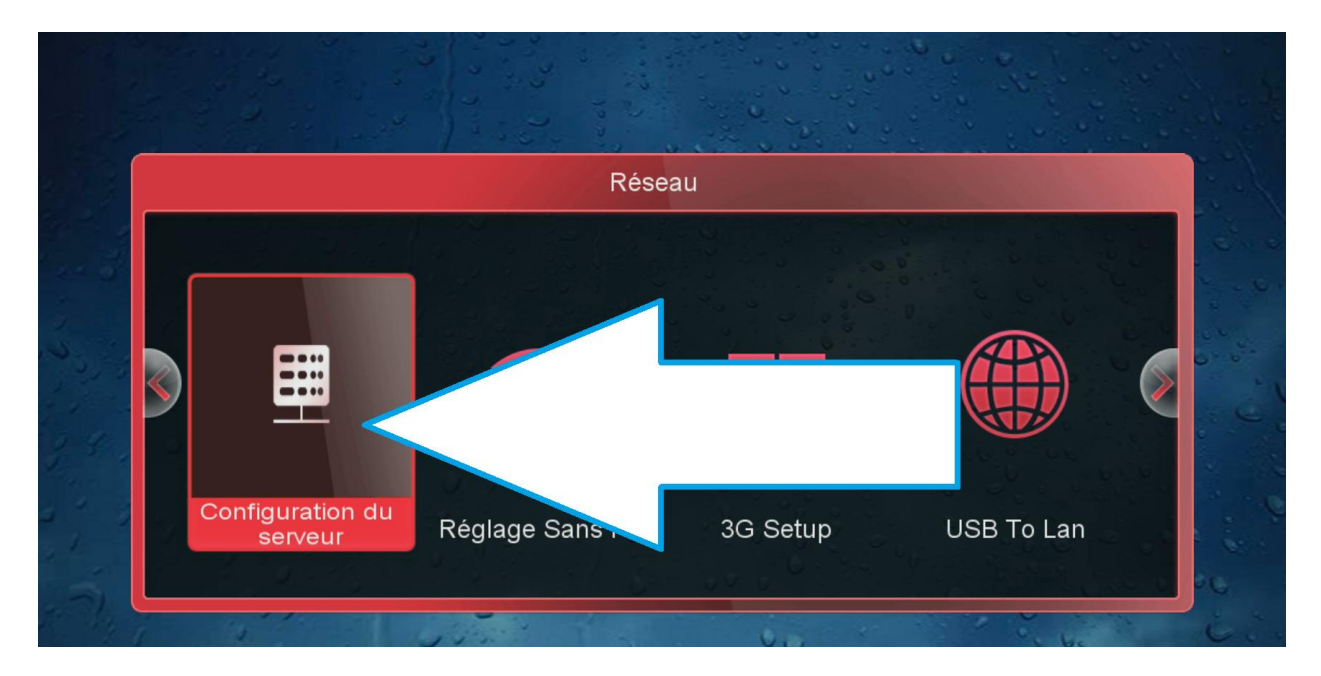

### **مالحظة في حالة لم تجد خانة serveur du Configuration**

#### **نعود للقنوات الفضائية ثم نضغط على زر AUDIO000+ بالريموت كنترول**

#### **بعد ذلك ستظهر لك Enable Patch**

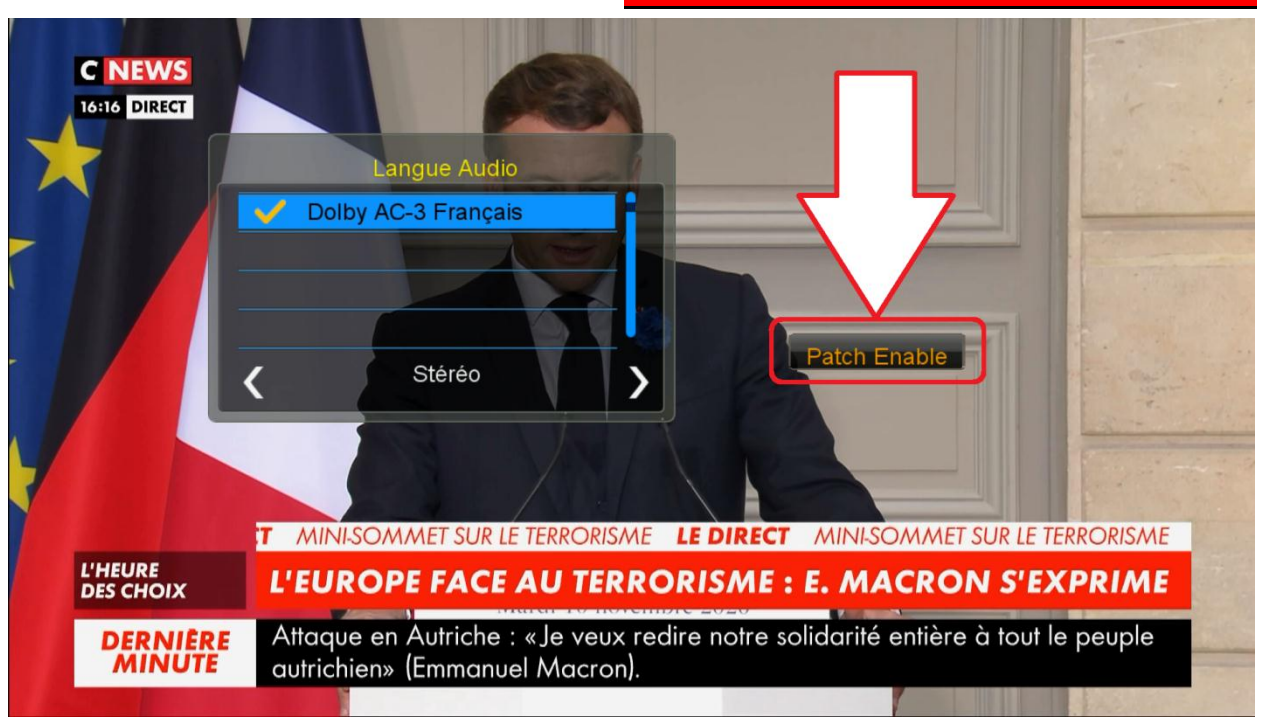

### **نضغط على الزر األخضر لتفعيل الصفحة**

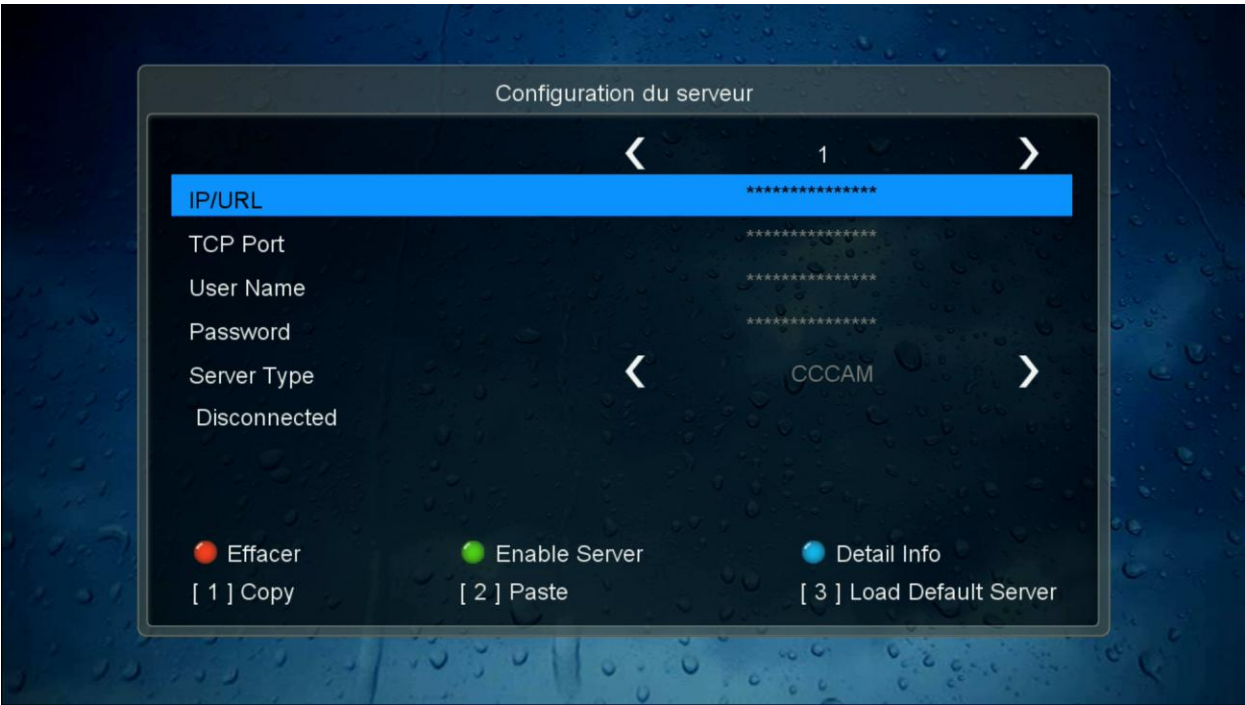

# **ثم نقوم بأدخال معلومات السسيكام**

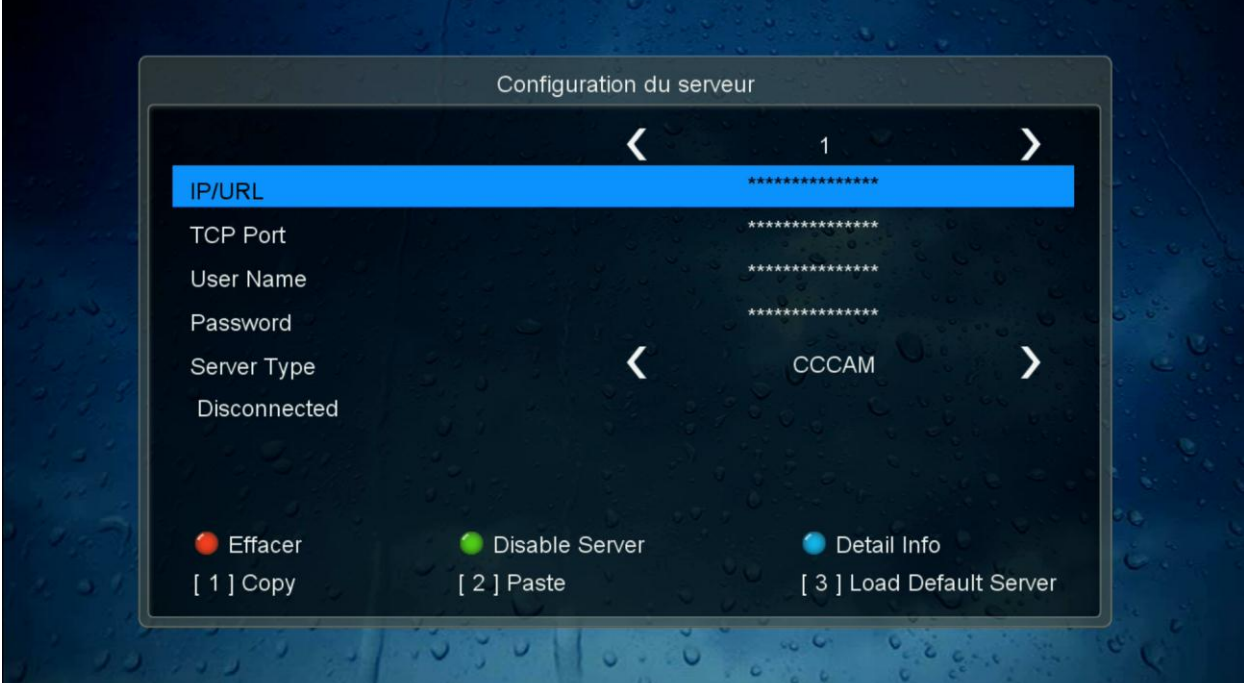

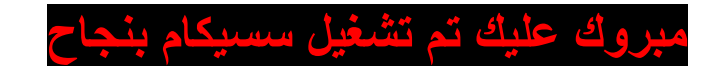

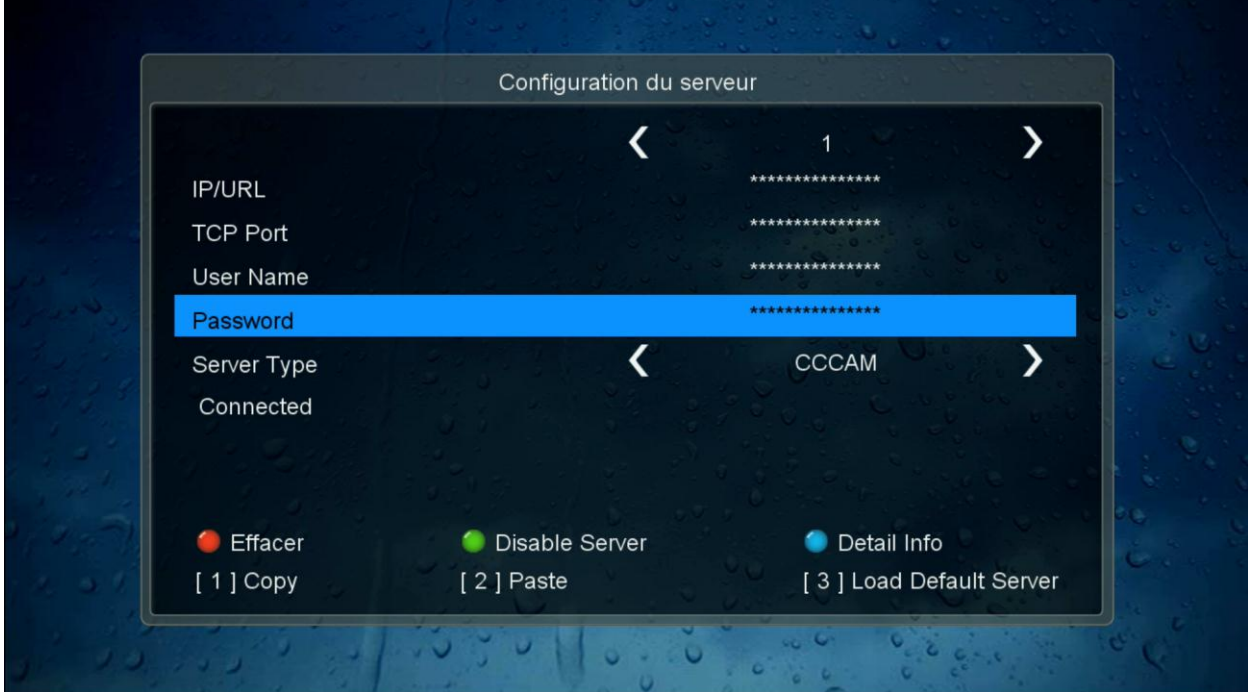

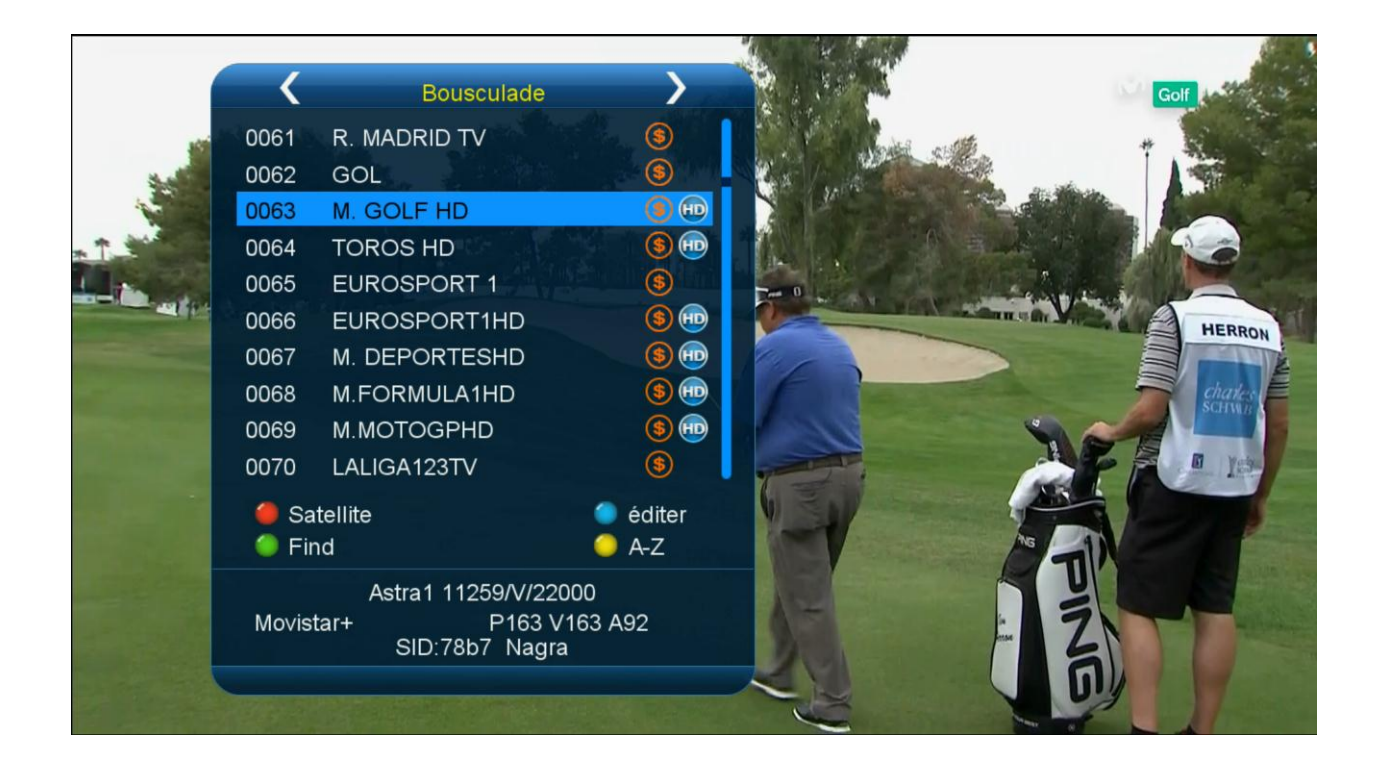